## **CREATING PROSHOW EXECUTABLES**

When the show is complete and saved, you should create an executable for use on your own and other computers. To ensure that the shows opens instantly at full-screen (and without an intermediate display) when the file-name is double-clicked, you must modify various settings as shown in the following screen-shots. This is **essential** if you enter the AV in competitions.

Click on "Publish" and then "Executable" to create a file which can be played on any PC (Fig 1).<br>  $\bullet$  ProShow Gold - Philip Smithies - Autumn.psh \*

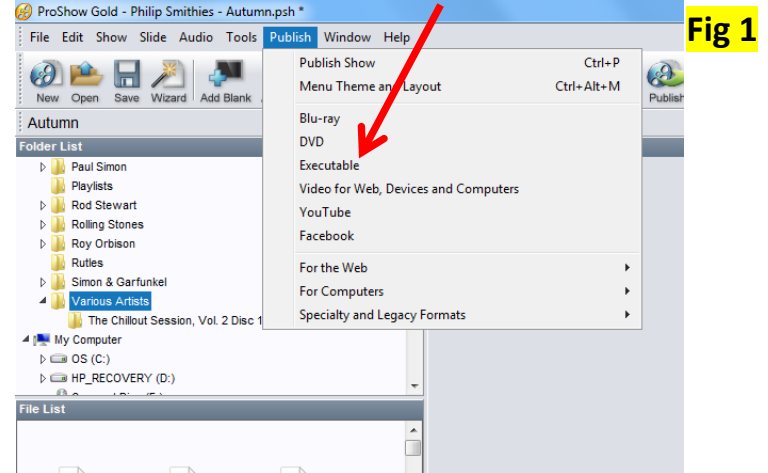

A dialogue box like this appears, normally with the "Menu" tab active (Fig 2).

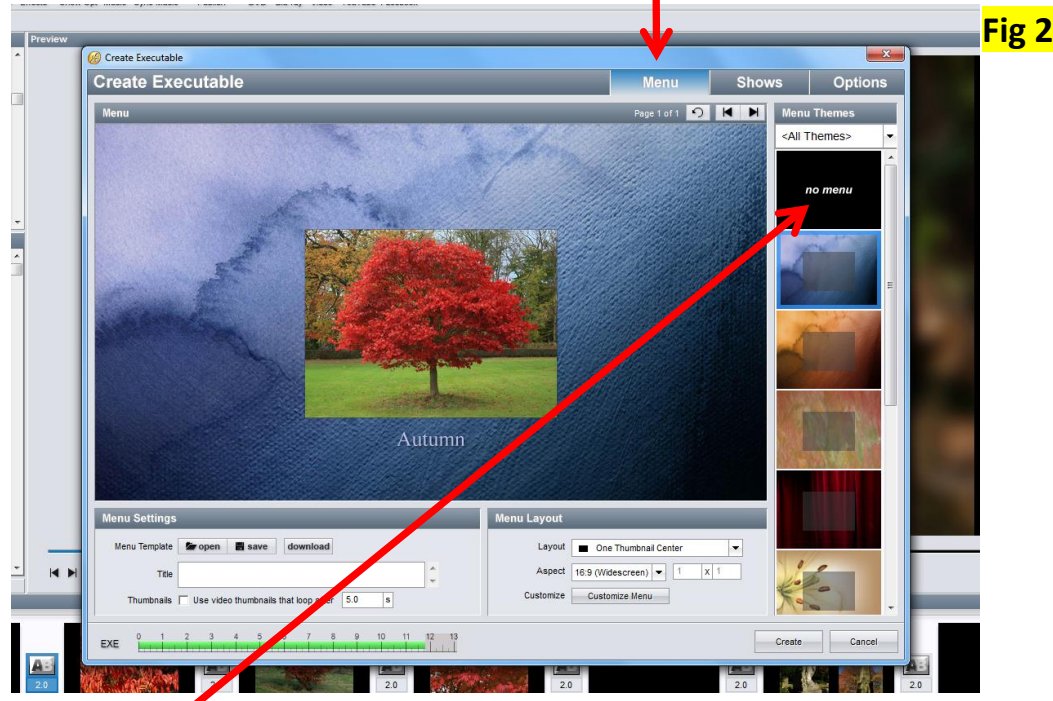

## Click on "no menu".

Fig 3 appears:

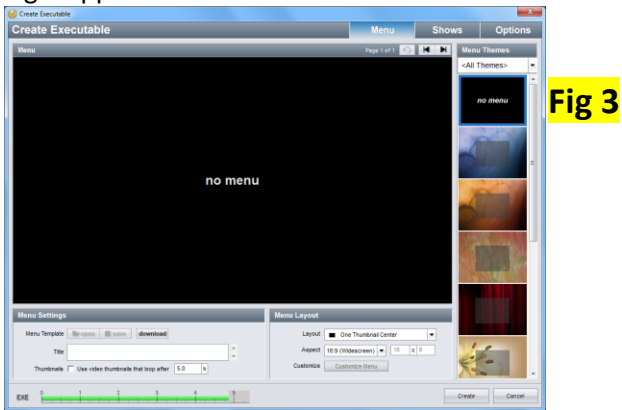

Click on "Shows" tab (Fig 4).

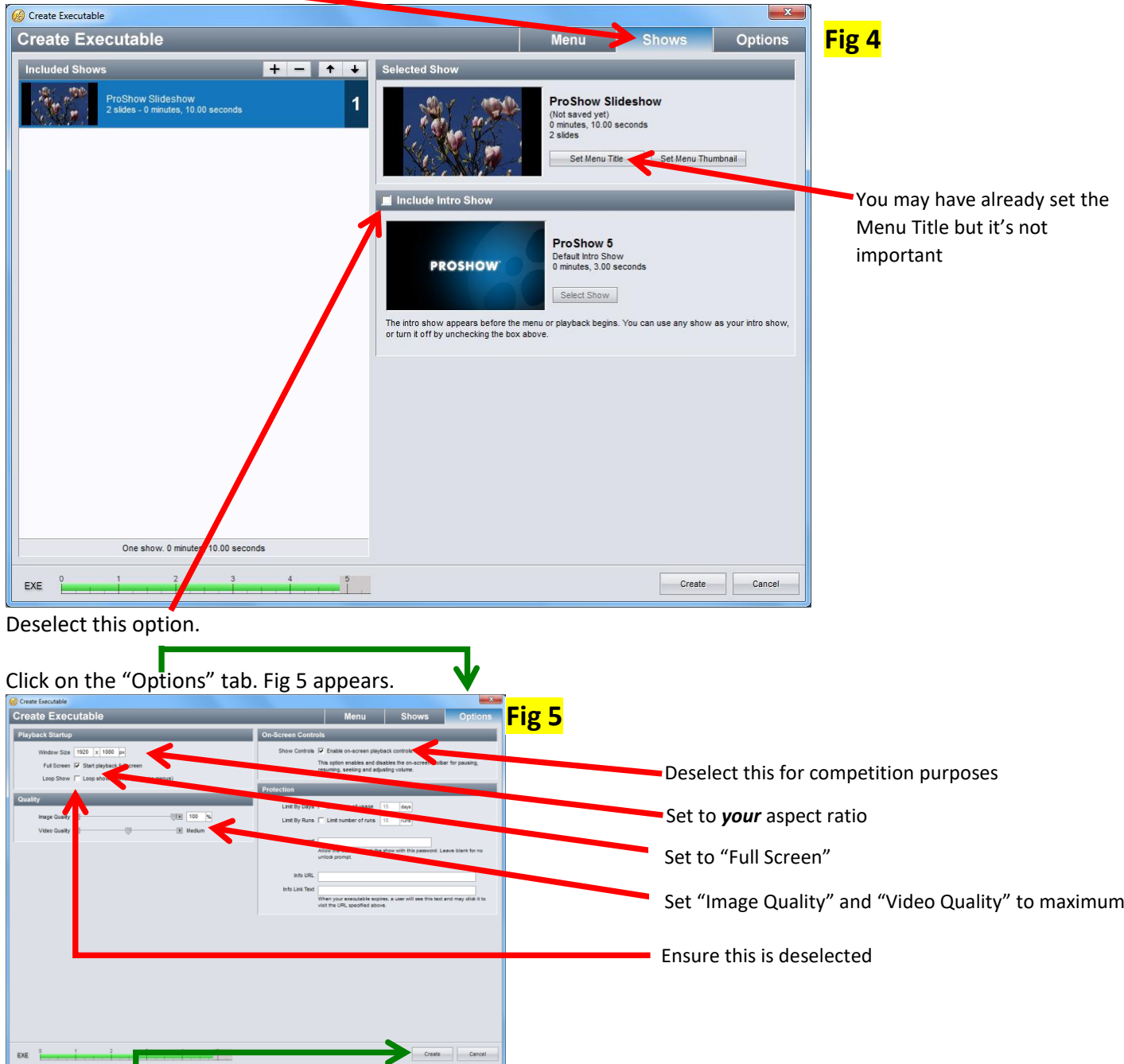

Now click "Create". The standard "Save" dialogue box will appear. Name your executable and save it. The extension will be .exe. When the executable has been created, this dialogue box (Fig 6) appears:

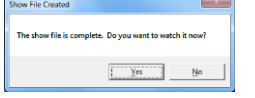

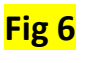

If you click "Yes", the executable plays straightaway. If you click "No", you return to the main screen. The executable can be accessed at any time from the folder in which you saved it.

Every time you double-click (or right-click and select "Open") on the file name of the executable, it starts to play immediately. Press "Esc" to exit. Check that it closes automatically at the end of the show.

The executable can be copied to a CD or memory stick, or uploaded via WeTransfer or MailBigFile or equivalent) and will play on any PC (including, of course, the one on which it was created). It will not play on Macs.

Note: If you create a movie file rather than an executable, the quality will be higher although the file will be bigger. Contact me if you would like advice on how to do this.